## **Formular: Reiter Formularseite—Abschnitt: Erweiterte Konfiguration**

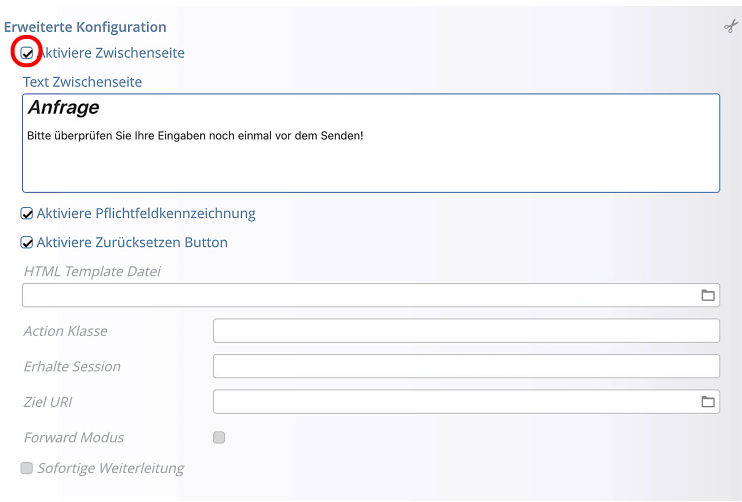

## *Aktiviere Zwischenseite*

 $\boxtimes$  aktiviert diese Seite zur **Überprüfung der Eingaben**!

*Text Zwischenseite* Text wird oberhalb der Kontroll-Anzeige ausgegeben (siehe am Beispiel unten)

*Aktiviere Pflichtfeldkennzeichnung*  $\boxtimes$  aktiviert \* und Beschreibung

*Aktiviere Zurücksetzen Button*  $\boxtimes$  aktiviert den Button

## Webformular Zwischenseite zur Überprüfung (Beispiel)

Wird vor dem endgültigen Senden angezeigt; Fehler müssen vorher geklärt sein

Der Button Daten korrigieren führt zurück zum ausgefüllten Webformular!

Erst Endgültig schicken löst dann das Absenden aus!

## Anfrage

Bitte überprüfen Sie Ihre Eingaben noch einmal vor dem Senden!

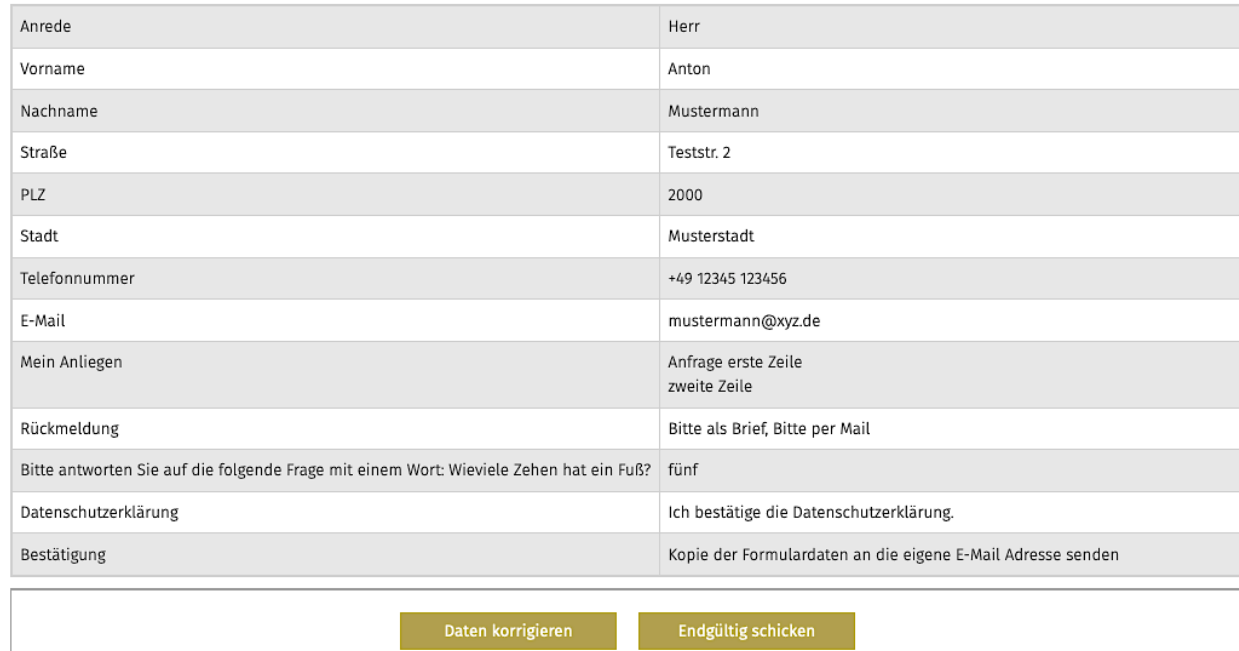

 $\mathsf{X}$